## **Importazione ed esportazione Cespiti**

- [Panoramica](#page-0-0)
- [Invio dati a NAV](#page-0-1)

## <span id="page-0-0"></span>Panoramica

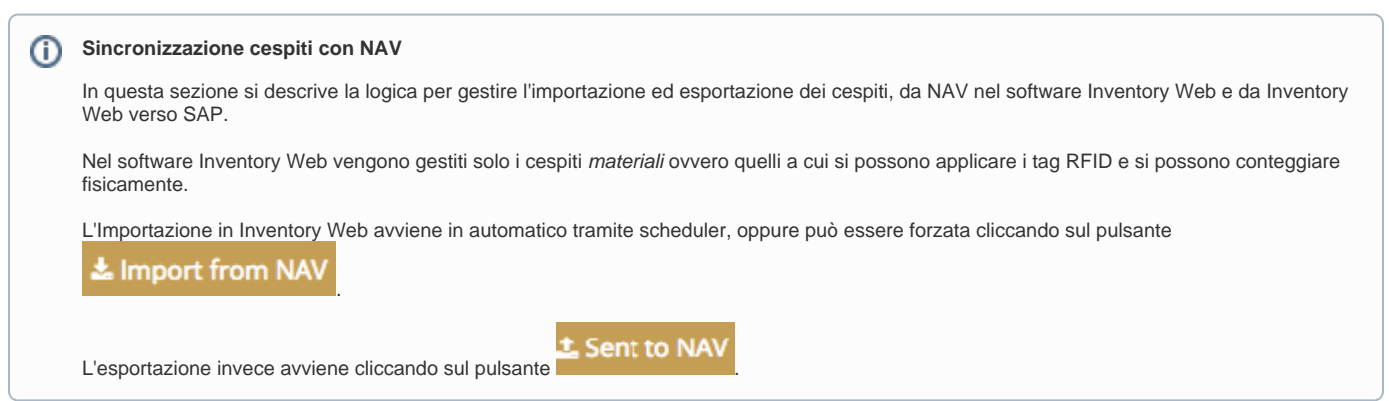

<span id="page-0-1"></span>Invio dati a NAV

Dal menù inventario selezionare il pulsante **1 Sent to NAV**. Sarà chiesto di selezionare l'area per cui si intende inviare il conteggio. Dopo l'invio dei dati a NAV l'inventario dell'ubicazione o della sotto ubicazione selezionata vengono chiuse.

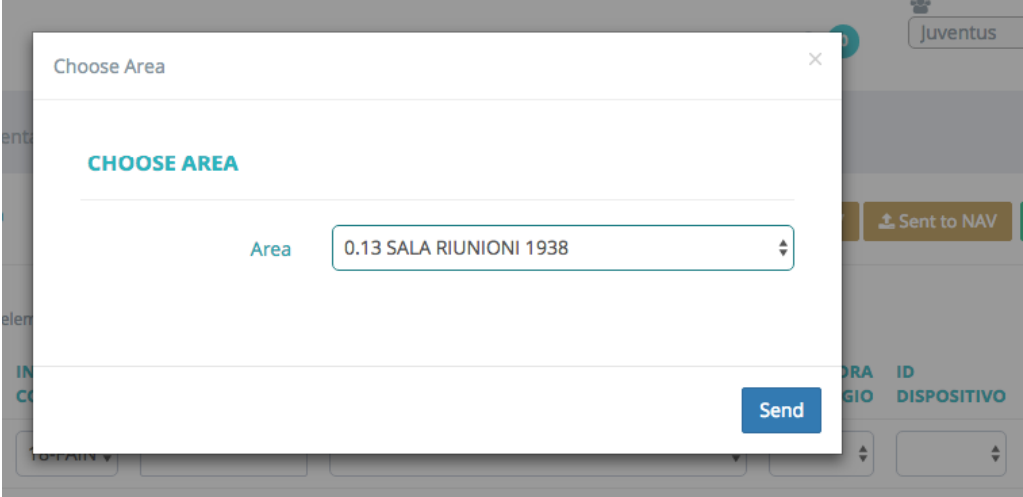